# **Application: gvSIG desktop - gvSIG bugs #1953**

## **Hyperlink to html: page visualization is wrong**

07/18/2013 09:13 AM - Manuel Madrid

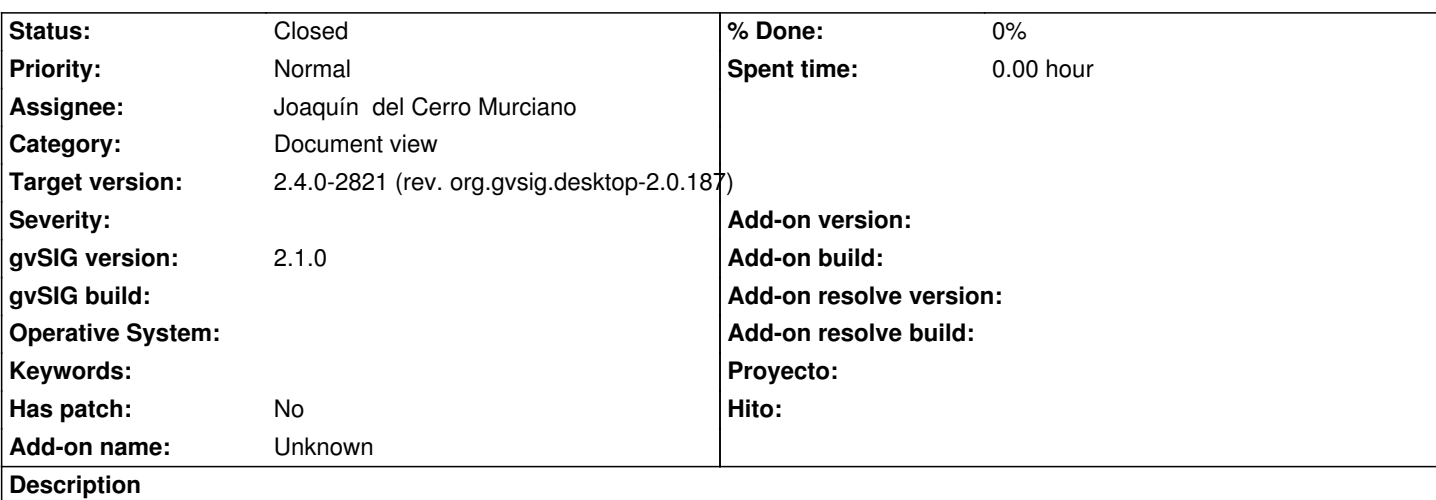

1. Load a vector polygon layer.

- 2. Start editing.
- 3. Add a new column (type=string length=100).
- 4. Choose a polygon and fill in the cell of the new column with an URL ("http://www.google.com" e.g.).
- 5. Stop editing saving changes.
- 6. Configure a layer hyperlink (right button + Properties > Hyperlink tab) for the new column/field (html-text type).
- 7. Select the hyperlink tool from the toolbar.
- 8. Click on the polygon that has the URL.
- 9. Check as the visualization of the web page is not correct. Colors and text position are different than shown in a web browser.

## **History**

## **#1 - 11/28/2013 03:56 PM - Juan Lucas Domínguez**

*- Assignee set to Juan Lucas Domínguez*

*- Target version set to 2.1.0-2223-rc1*

### **#2 - 11/28/2013 04:28 PM - Juan Lucas Domínguez**

*- Status changed from New to Fixed*

We cannot do much about this. The HTML option is intended for simple HTML or TXT files. Modern websites perhaps are not visualized correctly because the HTML browser has limited capabilities.

### **#3 - 01/13/2014 09:30 AM - Joaquín del Cerro Murciano**

*- Target version changed from 2.1.0-2223-rc1 to 2.1.0-2217-devel*

### **#4 - 01/27/2014 05:47 PM - Álvaro Anguix**

- *Tracker changed from gvSIG bugs to gvSIG feature requests*
- *Status changed from Fixed to New*
- *Target version deleted (2.1.0-2217-devel)*
- *gvSIG version changed from 2.0.0 to 2.1.0*

Paso esto a feature por si a futuro se puede mejorar.

## **#5 - 03/10/2014 05:57 PM - Álvaro Anguix**

*- Tracker changed from gvSIG feature requests to gvSIG bugs*

Lo paso a bug ya que no se visualiza correctamente

### **#6 - 03/10/2014 06:36 PM - Juan Lucas Domínguez**

Creo que deberíamos lanzar el navegador externo en lugar de intentar mostrarlo en la aplicación, o preguntarle al usuario.

#### **#7 - 04/04/2014 10:34 AM - Álvaro Anguix**

*- Assignee deleted (Juan Lucas Domínguez)*

## **#8 - 06/07/2017 05:52 PM - Álvaro Anguix**

*- Target version set to 2.4.0-2821 (rev. org.gvsig.desktop-2.0.187)* 

Para esto se va a utilizar un nuevo navegador

## **#9 - 06/07/2017 06:08 PM - Joaquín del Cerro Murciano**

*- Assignee set to Joaquín del Cerro Murciano*

*- Status changed from New to Fixed*

Se ha añadido la posibilidad de que el usuario pueda elegir al configurar el hyperlink si quiere usar el navegador del sistema o uno interno de gvSIG.

#### **#10 - 06/14/2017 05:09 PM - Álvaro Anguix**

*- Status changed from Fixed to Closed*